# **Introduction**

The Omnia app, available for free on the Apple Store and the Google Play store, is intuitive and straightforward. It is an excellent choice for Nuprime wireless devices. You can use it to control your smart music system easily, choose what music you want to hear, and group the speakers you use (including receiving streamers).

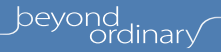

### **FACTORY RESET BY App**

Restore to factory default settings by App's function setting-> Speaker Info-> Restore Factory Settings

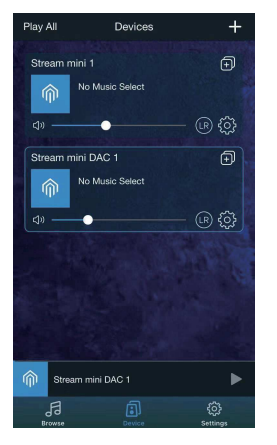

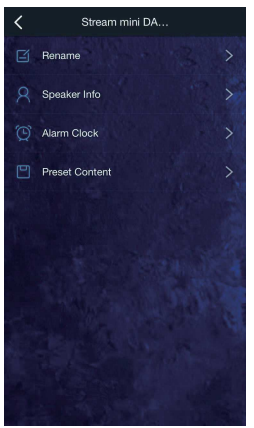

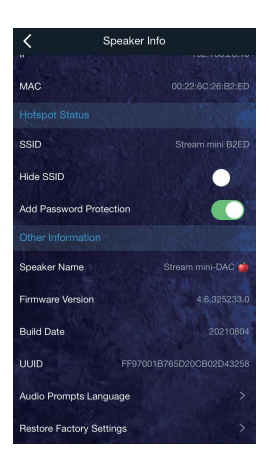

### **WIRELESS AUTO SETUP**

When you first launch the Omnia Receiver App, it will automatically search for the Nuprime wireless devices. If it does not detect any compatible devices, the App will show the following screen and please follow up the instruction from App.

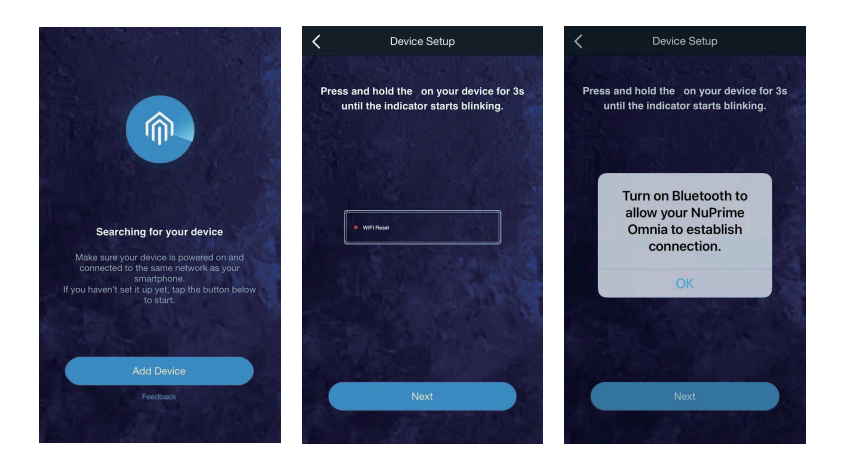

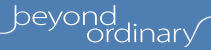

Select the wireless device which you want (the Omnia Receiver App called all receiving devices as Speaker).

Configure Wi-Fi setup on wireless device by selecting the same SSI D of the Wi -Fi network on your mobile device.

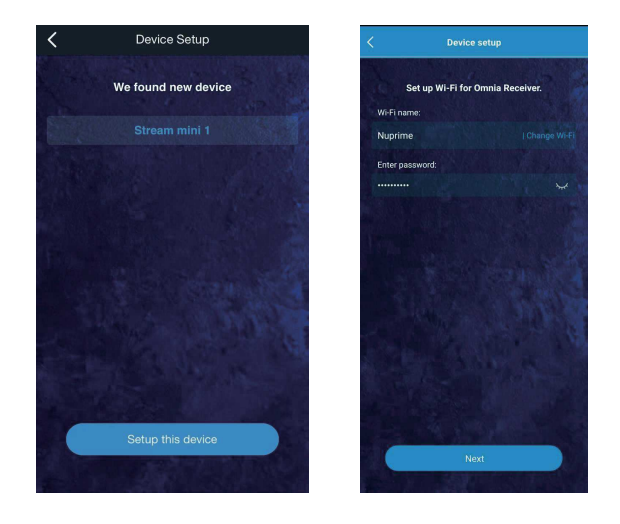

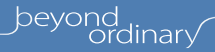

Wait for the deviceto connect to the selected Wi-Fi network.

Device is connected.

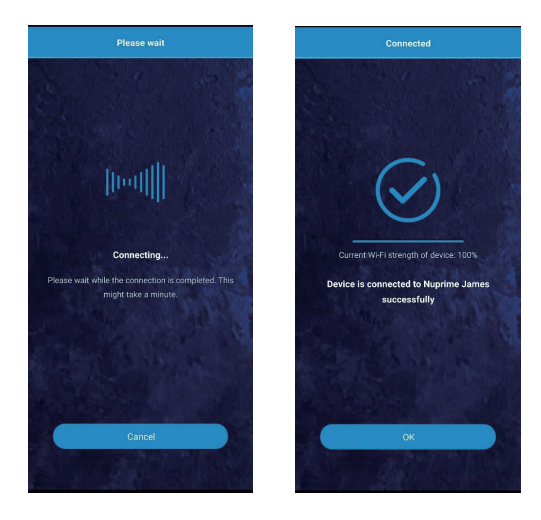

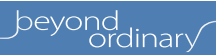

When you choose" - ", you could add a new device here (must be in the same network)

When you choose"  $\circled{3}$ ", you could set up the device and get information here.

You could modify/ customize the name of device and other functions here.

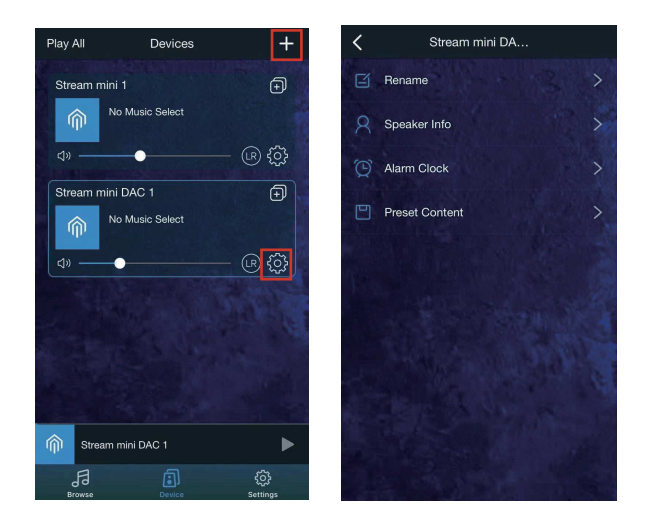

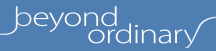

Play music using this Omnia App as a functional remote control.

Select " Add More Services" to hide or show the list of music services. Most of these services can be entirely controlled by the Omni a Receiver App. For Spotify, you will need to have their App installed, and first use their App to play to the Omnia Receiver. You can then control the playlist from the Omnia Receiver App .

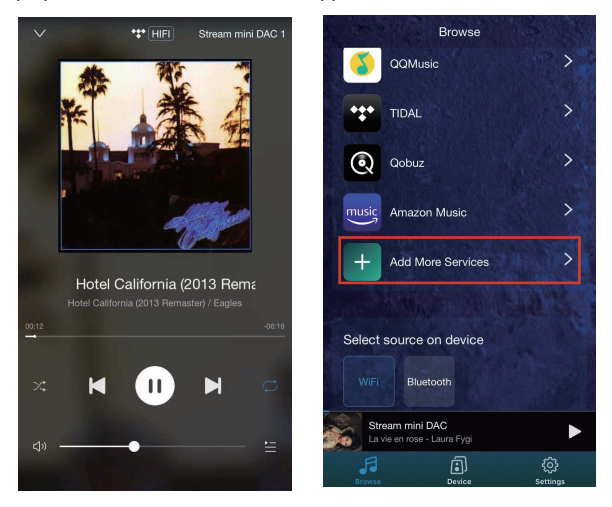

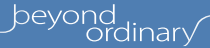

# **MNUPRIME**

You can search, choose, and edit the playlist here. Ex: When you select "MY MUSIC," you will see the number of songs that are stored on the different devices.

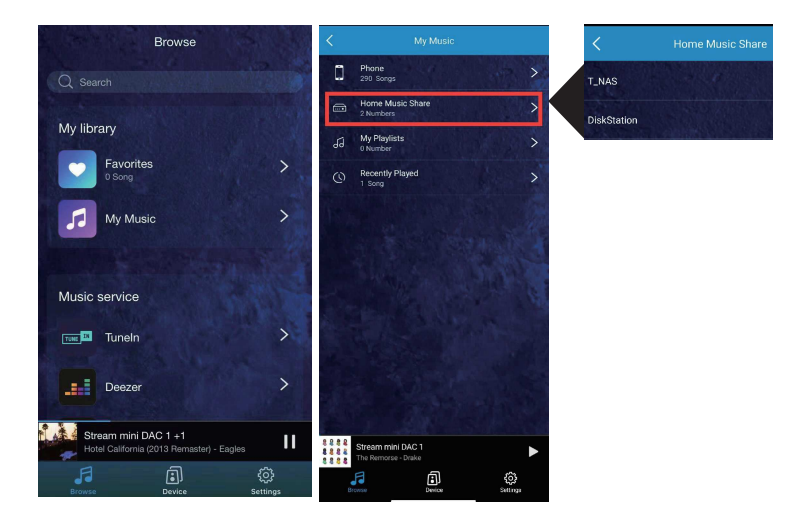

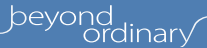

Input Select

It is easy to change the connecting mode here. Depending on the device, you can have WiFi, Bluetooth, Line-in, USB DAC, Optical, and I2S.

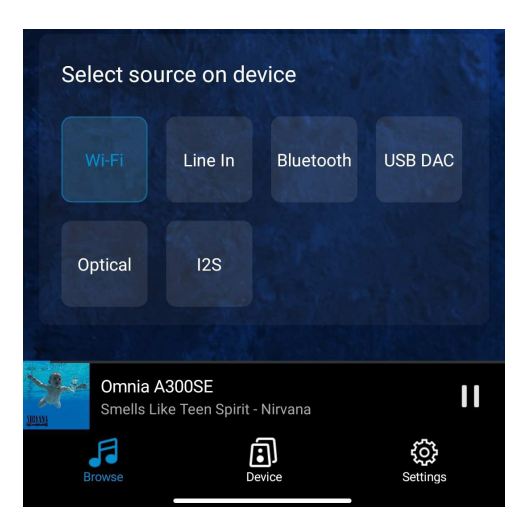

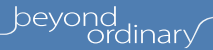

# **CONTROLLING MULTIPLE ROOM/ ZONE AND RE-STREAMING**

Each device is independently controlled by the Omnia Receiver App and can be accessed from the Device list. You can assign different names to each receiver, choose what songs each of them is playing, or even group them to play the same music. To group devices, press and hold a device icon and drag it towards another device or existing group.

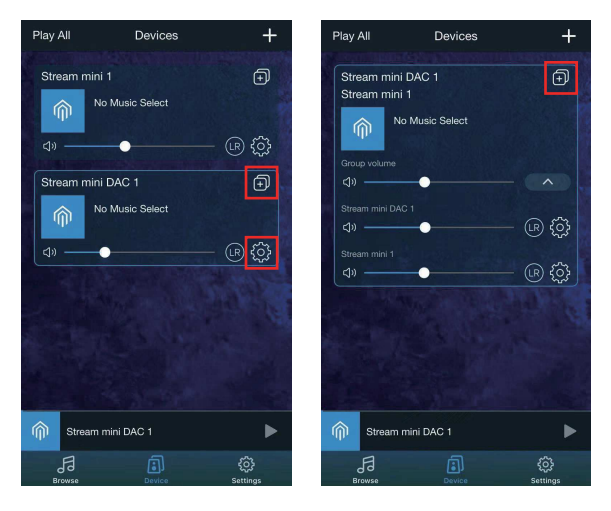

#### Start up grouping

#### Multi mode plaving

bevor ınar

### **GROUP'S DEVICE MASTER AND RE-STREAMING**

When multiple devices are grouped, the first device in the group act as the master for music source.

Re-streaming happens when the master device receives music from Bluetooth, analog or optical input and streams to all other receivers within the group

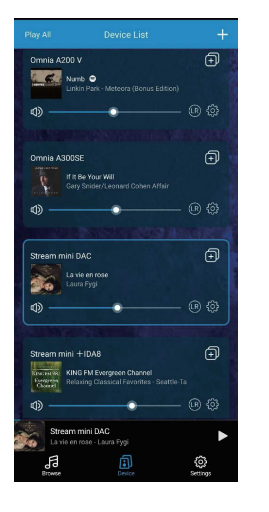

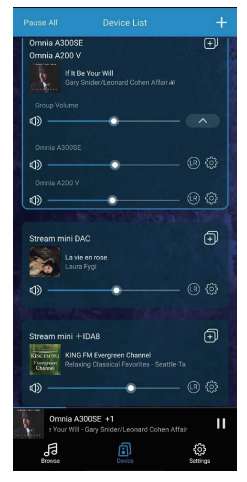

beyor nary